# SPA8000上的作業階段啟始通訊協定(SIP)參陣列 態

#### 目標 Ī

作業階段啟始通訊協定(SIP)是一種訊號通訊協定,用於在基於IP的網路中建立、管理和終止 作業階段。SIP是一種呼叫管理機制。它還允許建立使用者位置,提供特徵協商,以便會話中 的所有參與者可以就要在它們之間支援的特徵達成一致,並且允許在會話進行期間對會話的特 徵進行更改。SIP允許使用者傳送包含多個流的資料包。視訊會議、即時消息和媒體流等應用 程式和程式具有包含多個流的資料包。本文說明如何在SPA8000上設定SIP引數。

## 適用的裝置 i<br>I

• SPA8000

### 軟體版本

● 6.1.12

# SIP引數配置

步驟1.以管理員身份登入到Web配置實用程式,然後選擇Advanced > Voice > SIP。SIP頁面 隨即開啟:

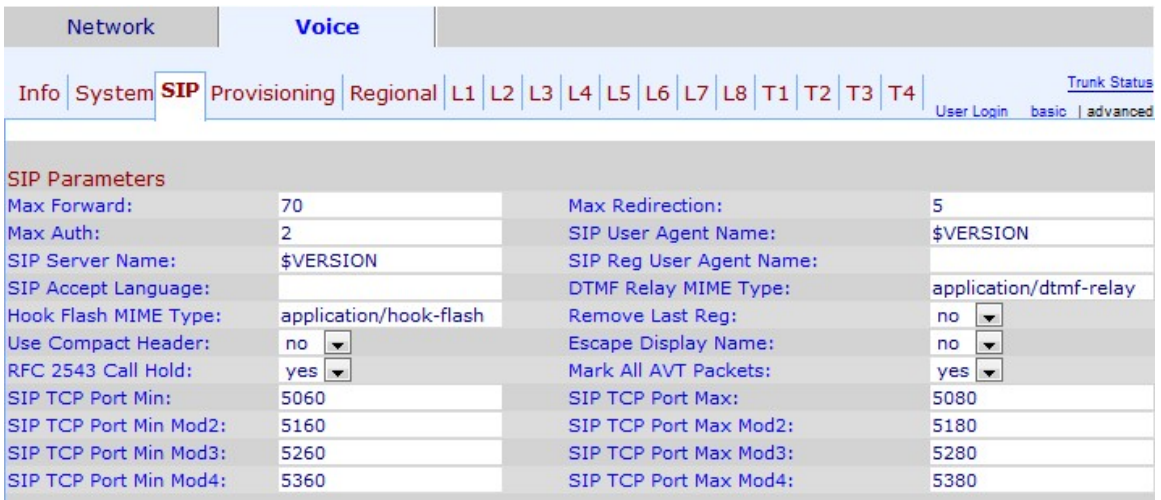

步驟2.在Max Forward欄位中輸入SIP最大轉發值。這是可以將請求轉發到下一個下游伺服器 的代理或網關數量的限制。預設最大轉發值為70。

步驟3.在Max Redirection欄位中輸入可重定向邀請以避免網路中出現無限循環的最大次數。預 設值為5。邀請是指邀請使用者參與呼叫的時間。

步驟4.在「Max Auth」欄位中輸入請求的最大挑戰次數。最大身份驗證值範圍為0到255。

步驟5.在「SIP使用者代理名稱」欄位中輸入出站請求中使用的使用者代理報頭。預設的使用 者代理名稱為\$VERSION。如果此欄位留空,則報頭將不包含任何值。

步驟6.在SIP Server Name欄位中輸入用於響應入站請求的伺服器名稱。預設伺服器名稱為 \$VERSION。

步驟7.在SIP Reg User Agent Name欄位中輸入要在註冊請求中使用的使用者代理名稱。

步驟8.在SIP Accept Language欄位中輸入要使用的首選語言報頭。在請求中使用此欄位來指 示原因短語的首選語言,或者指示在響應中作為消息正文攜帶的狀態響應。如果沒有「接受語 言」標頭欄位,伺服器應假設所有語言都為客戶端所接受。

步驟9.在DTMF Relay MIME Type欄位中輸入SIP資訊消息中用於指示DTMF事件的MIME型別 。預設值為application/dtmf-relay。多用途Internet Mail Extensions(MIME)是一種增強電子郵 件功能的Internet標準。雙音多頻(DTMF)是按下軟鍵建立連線時電話產生的訊號。

步驟10.在Hook Flash MIME Type欄位中輸入SIP資訊消息中用來指示掛機快閃記憶體事件的 MIME型別。預設為application/hook-flash。「Hook flash」模擬掛斷電話,然後快速重新拾起  $\circ$ 

步驟11.如果值與「刪除上次註冊」下拉選單不同,請選擇yes以刪除註冊新註冊之前使用的最 後一個註冊。預設值為yes。

步驟12.選擇yes,在出站SIP消息中使用壓縮SIP報頭,而不是從Use Compact Header下拉選 單使用普通SIP報頭。預設值為yes。使用壓縮報頭可以最大程度地減小郵件大小。

步驟13.從Escape Display Name下拉選單中選擇no,使您的顯示名稱保持私有。預設值為「 否」。此功能允許管理員隱藏SIP使用者的名稱(ID)。

步驟14.從RFC 2543 Call Hold下拉選單中選擇yes以配置呼叫保留型別。預設值為no。

步驟15.從Mark All AVT Packets下拉選單中選擇yes,使所有AVT音調資料包都設定了標籤位 。如果選擇否,則只有第一個資料包為每個DTMF事件設定了標籤位。標籤位用於標識AVT分 組。

步驟16.在SIP TCP Port Min欄位中輸入可用於SIP會話的最小TCP埠號。

步驟17.在SIP TCP Port Max欄位中輸入可用於SIP會話的最大TCP埠號。

附註:最多有3個可用於冗餘的額外SIP TCP埠最小/最大模組編號欄位。

步驟18。(可選)在「SIP TCP Port Min Mod(2/3/4)」欄位中輸入可用於SIP會話的最小 TCP埠號。

步驟19。(可選)在SIP TCP Port Max Mod(2/3/4)欄位中輸入可用於SIP會話的最小TCP埠號 。

步驟20.按一下Submit All Changes以儲存組態。